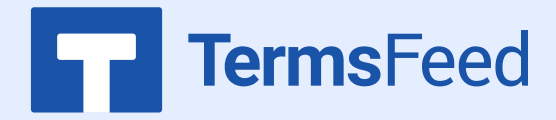

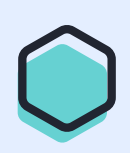

## **Link to Terms & Conditions on GoDaddy from website footer**

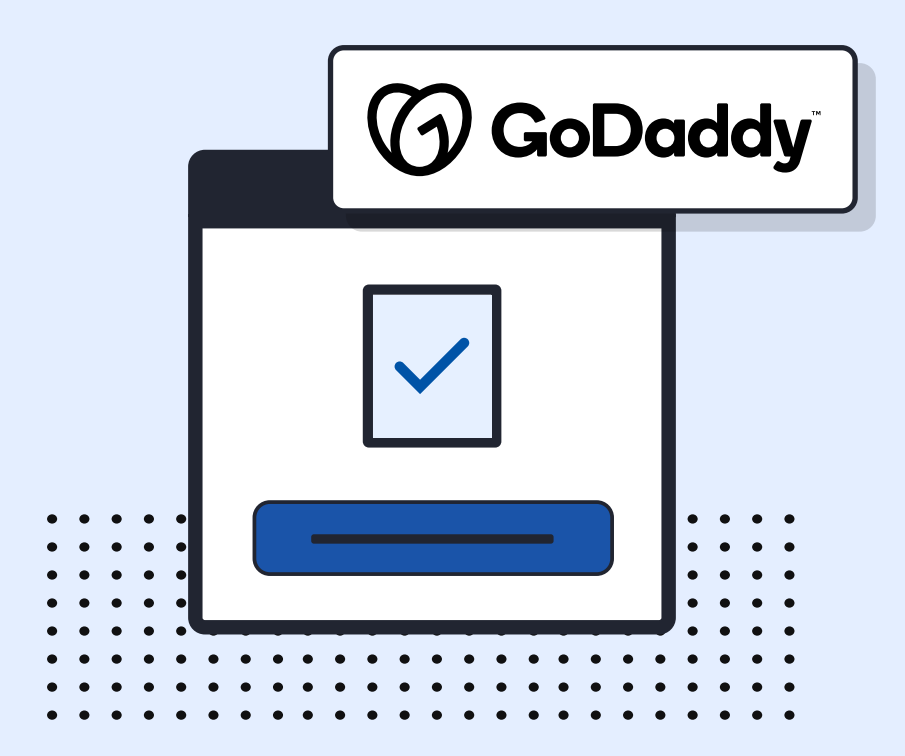

## **Steps:**

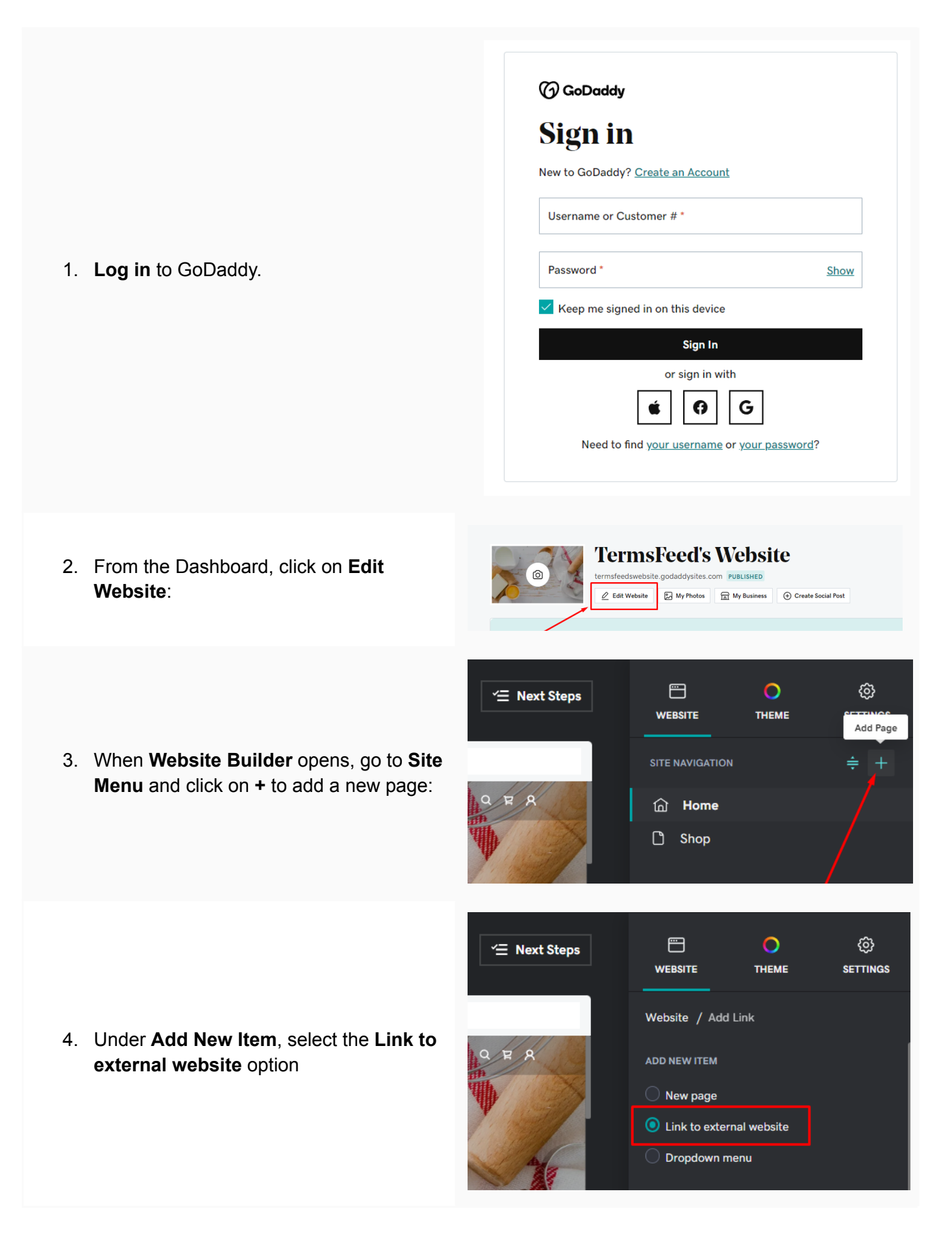

- 5. To get the **Terms and Conditions URL** link, go to the [TermsFeed](https://www.termsfeed.com/terms-conditions-generator/) Terms and [Conditions](https://www.termsfeed.com/terms-conditions-generator/) Generator. From here you can create a Terms and Conditions and get the hosted Terms and Conditions URL.
- English **Link to your Terms & Conditions** Copy the link to your Terms & Conditions page. We host it for free. **COPIED! COPY** https://www.termsfeed.com/live/e2c6a012-2a09-4d75-88a5-a **O** Free hosting **O** Free revisions Free page updates and revisions. Free page hosting by us. **O** Good SEO **O** Discounted upgrades Page is not indexable by Google. Discounts on major upgrades.

6. Once you copy the Terms and Conditions URL, go back to GoDaddy's Website Builder. Enter **"Terms and Conditions"** in the **Title** field. **Paste** the generated hosted Terms and Conditions URL in the **Website URL** field. Then click the toggle for **Show in Footer** and click the **Create Link** button at the bottom:

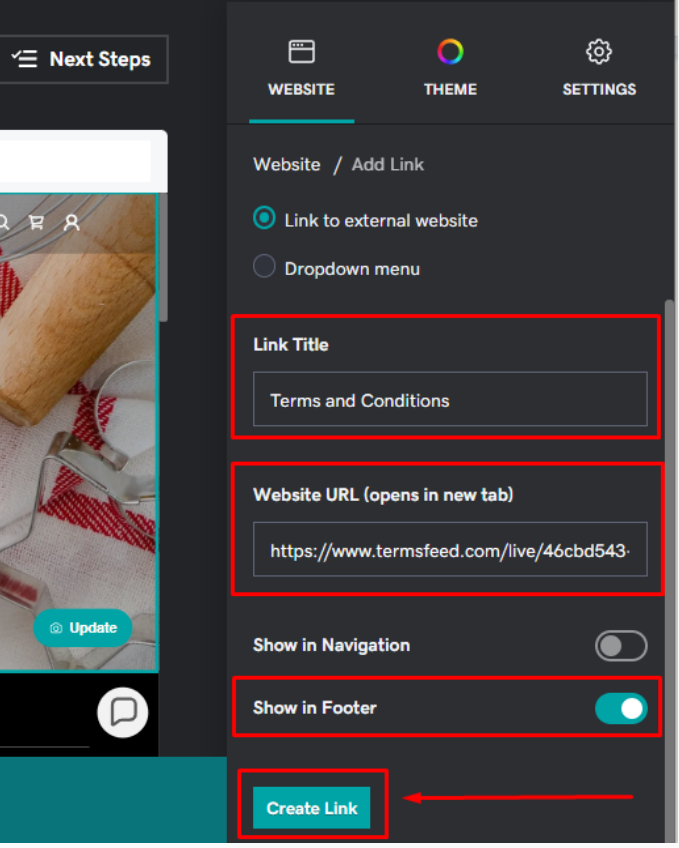

**You're done!**

## FF TermsFeed

## Legal compliance is now a breeze.

All-in-one compliance software that helps businesses get (and stay!) compliant with the law (GDPR, CCPA+CPRA, CalOPPA, and many more).